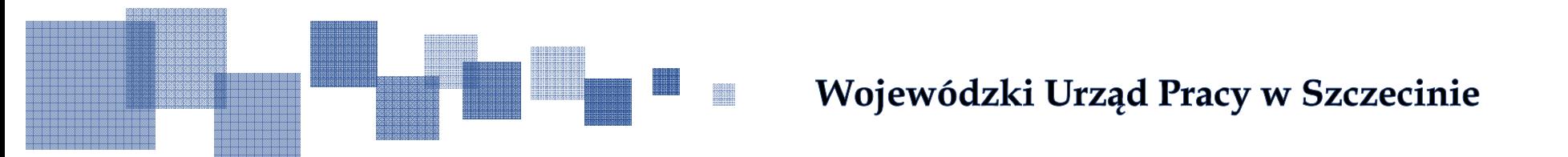

# **Rozliczanie projektu – tworzenie i obsługa wniosków o płatność w systemie SL2014**

Szczecin, 25 listopada 2015 r.

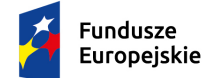

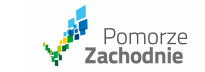

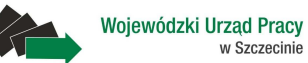

Unia Europeiska Europeiski Fundusz Społeczny

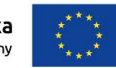

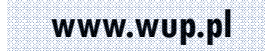

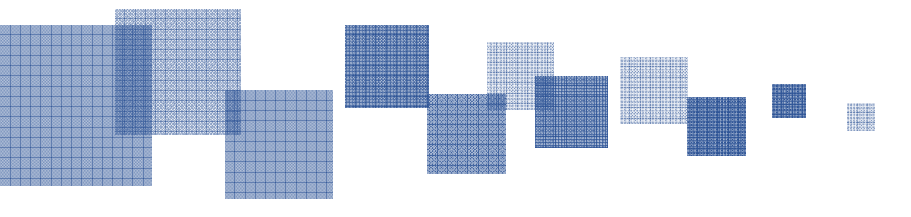

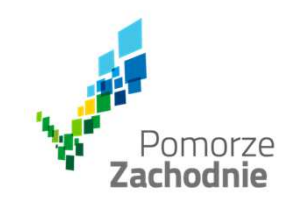

# **LOGOWANIE**

### **e-PUAP/Certyfikat kwalifikowany**

•podstawowa metoda logowania

### **Login i hasło**

- awaryjna metoda logowania •
- •Login: Twój nr PESEL
- •Hasło: (w przypadku logowania po raz pierwszy należy użyć przycisku *Wyślij hasło)*
- • Hasło tymczasowe zostanie dostarczone na e-mail podany <sup>w</sup> umowie przy deklaracji osóbuprawnionych
- • Hasło powinno spełniać wymogi bezpieczeństwa, tj.:
	- zaczynać się od litery <sup>i</sup> mieść 8-16 znaków,
	- zawierać duże <sup>i</sup> małe litery oraz cyfry lub znaki specjalne,
	- różnić się od ostatnich <sup>12</sup> haseł

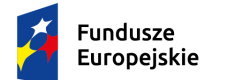

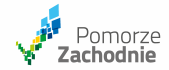

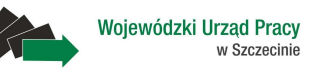

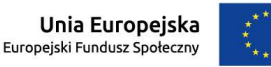

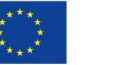

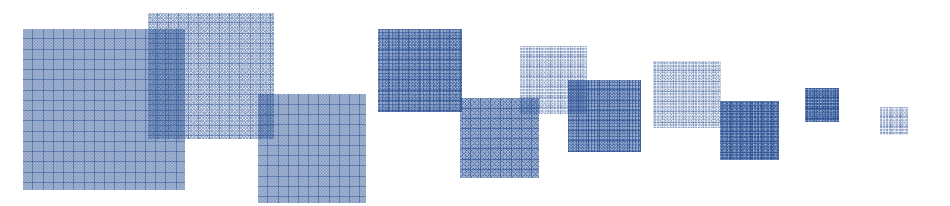

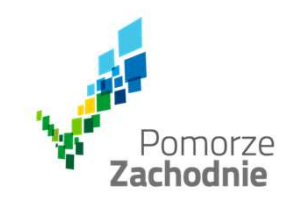

### Baza szkoleniowa systemu SL2014

# https://szkol.sl2014.gov.pl

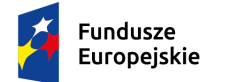

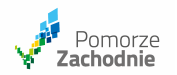

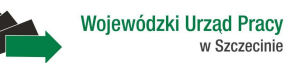

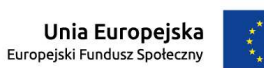

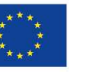

**www.wup.pl**

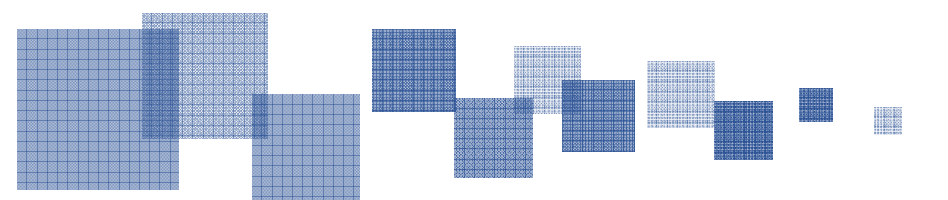

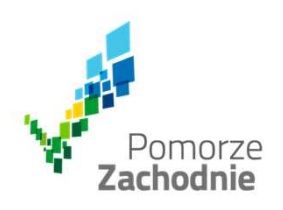

**Ze względów bezpieczeństwa, w systemie monitorowany jest czas pracy każdego użytkownika. System automatycznie wylogowuje użytkownika po upływie 20 minut jego bezczynności. Dane które nie zostały w tym czasie zapisane będą utracone!**

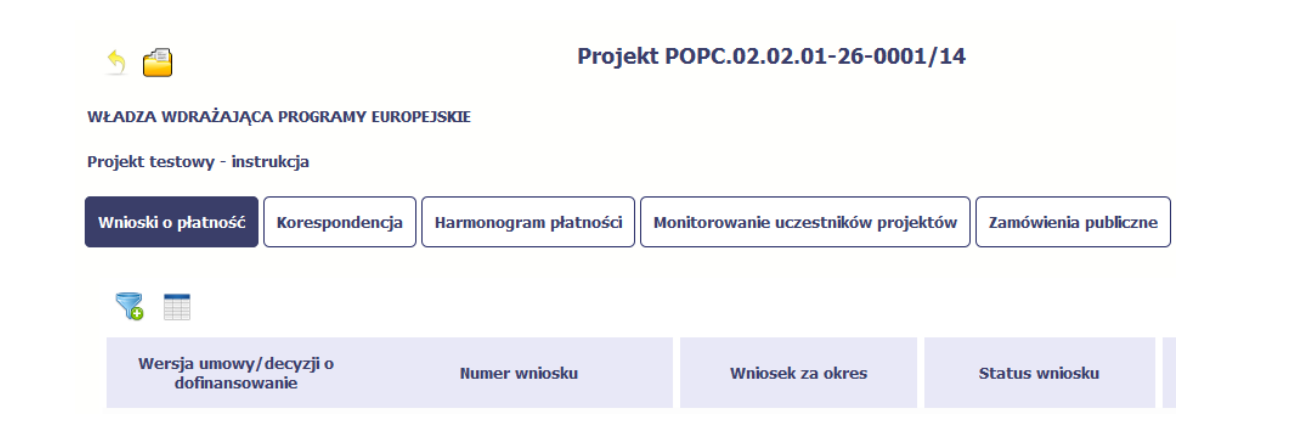

**Wniosek o płatność jest składany w kontekście danej wersji umowy/aneksu,** 

**dlatego należy zwróć szczególną uwagę, aby wniosek był przyporządkowany do właściwej wersji umowy.**

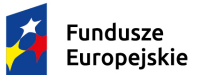

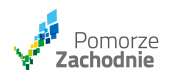

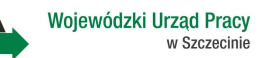

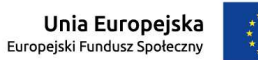

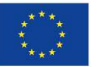

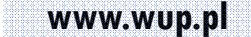

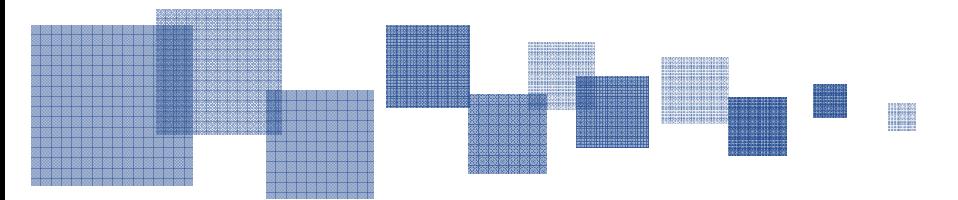

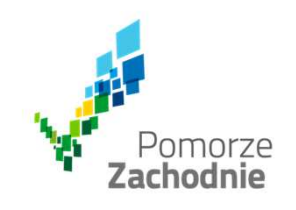

Bez uzupełnienia pól w pozycji *Wniosek za okres od (…) do (…)* nie można przejść do dalszej rejestracji wniosku

# **UWAGA !**

Nie można:

- $\bullet$ ubiegać się <sup>o</sup> zaliczkę <sup>i</sup> jednocześnie składać wniosek <sup>o</sup> płatność końcową projektu,
- utworzyć kolejnego wniosku, jeżeli został złożony już wniosek <sup>o</sup> płatność końcową <sup>i</sup> został on zatwierdzony przez instytucję.

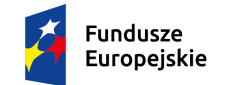

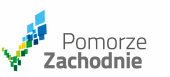

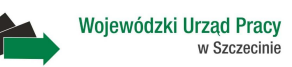

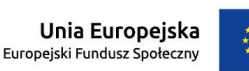

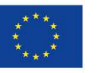

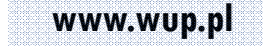

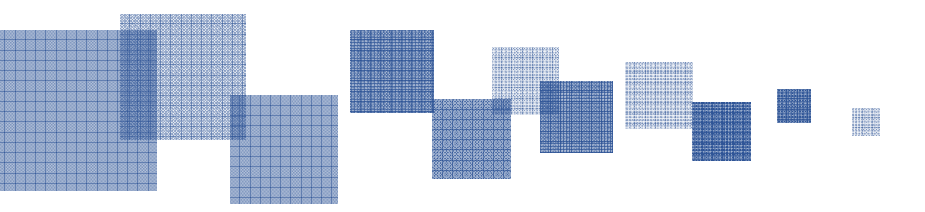

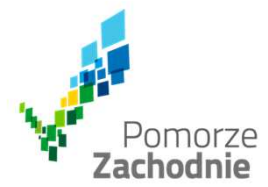

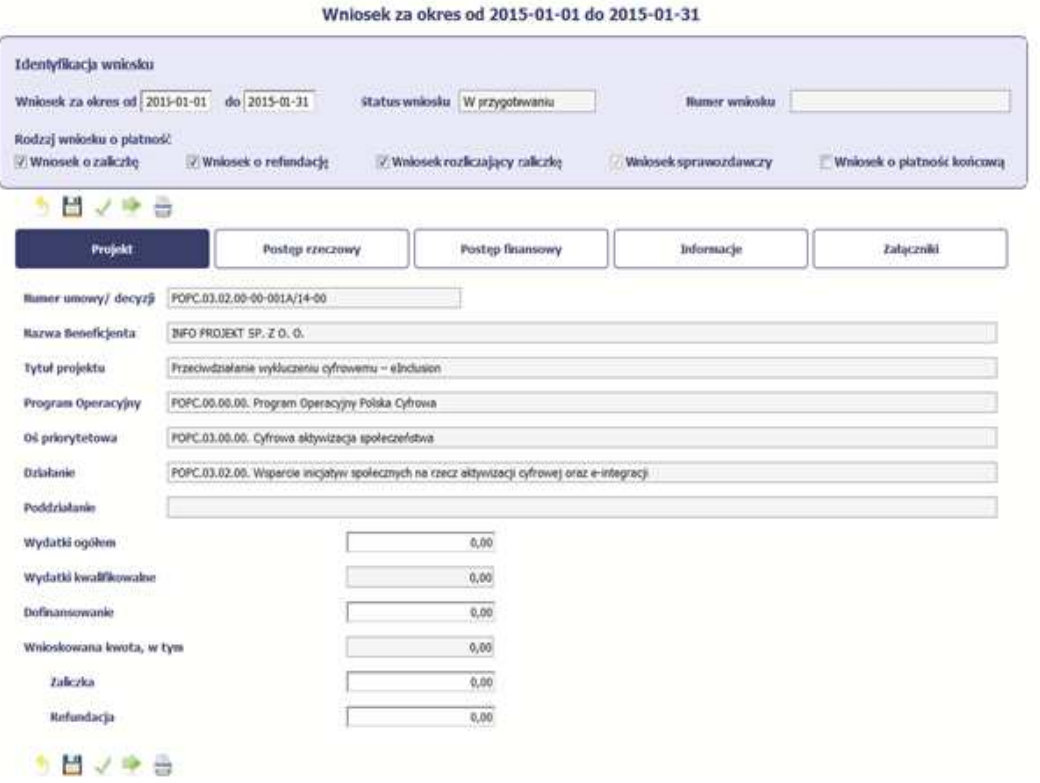

### Pola:

- *Wydatki kwalifikowalne*
- *Dofinansowanie*

Uzupełniają się automatycznie po uzupełnieniu Postępu finansowego

Uzupełniamy pole:*Wnioskowana kwota, w tym*

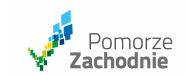

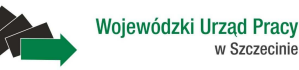

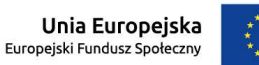

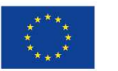

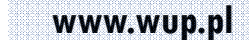

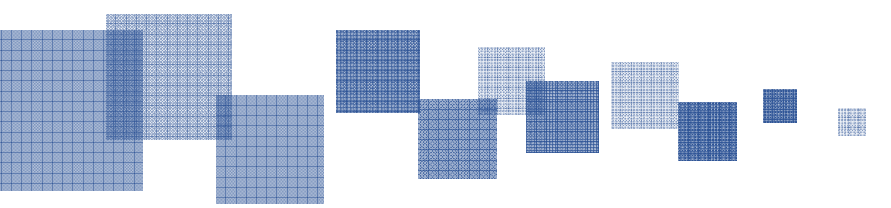

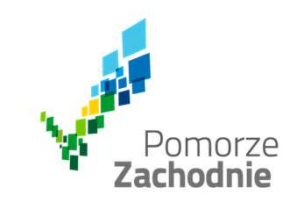

### **Postęp rzeczowy**

Woiewódzki Urzad Pracy

w Szczecinie

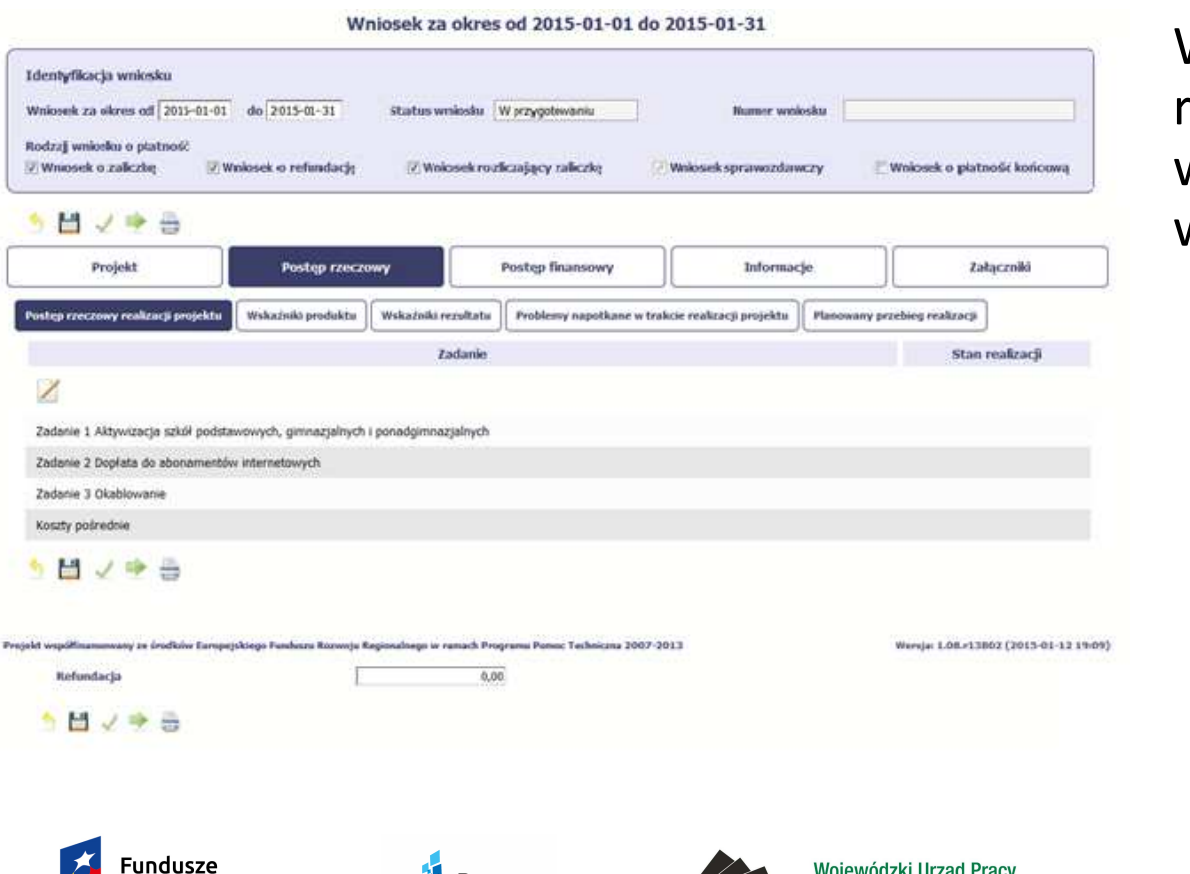

Pomorze<br>Zachodnie

Europejskie

W tej sekcji należy opisać stan realizacji zadań przewidzianych w projekcie i zapisanych w umowie o dofinansowanie

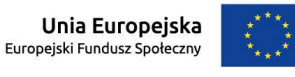

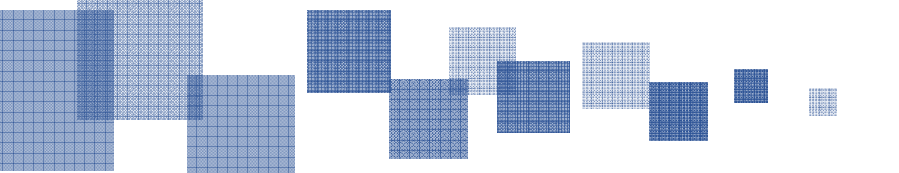

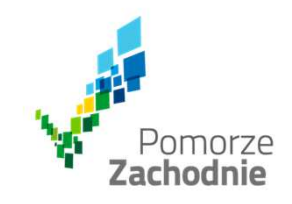

### **Problemy napotkane w trakcie realizacji projektu**

- Jeżeli wniosek (odpowiednio):
- jest wnioskiem <sup>o</sup> płatność końcową;
- rozlicza ostatnią transzę zaliczki;

Należy dodać komentarz dotyczący zrealizowania wskaźników, podając przyczyny ewentualnego nieosiągnięcia założonego <sup>w</sup> projekcie poziomu ich realizacji.

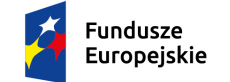

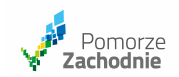

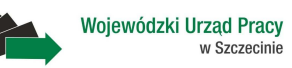

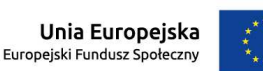

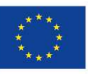

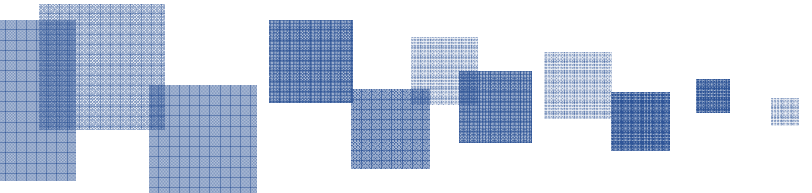

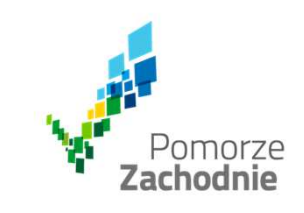

### **Zestawienie dokumentów**

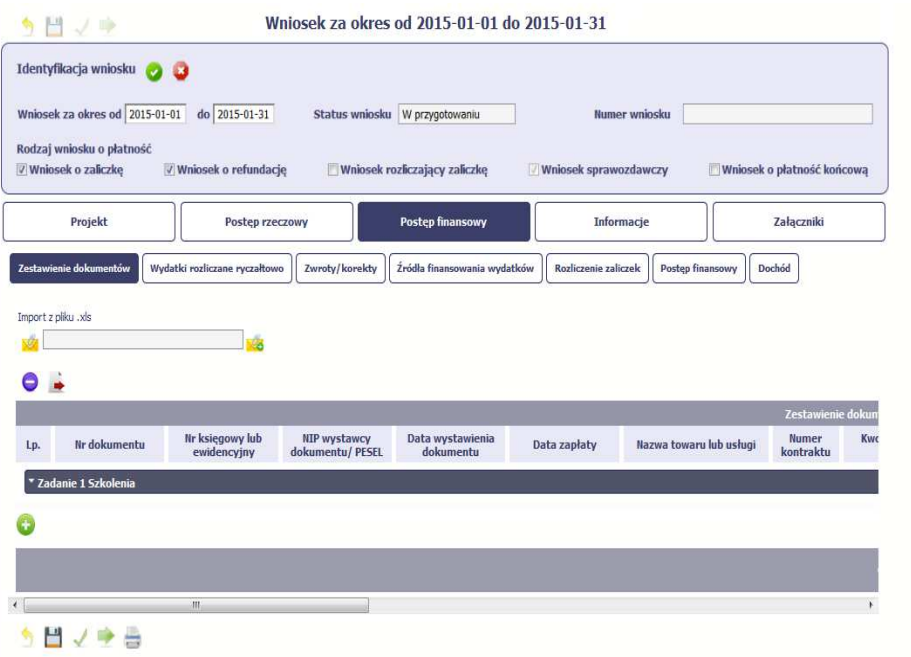

- Można uzyskać wzór *Zestawienia wydatków* bezpośrednio <sup>z</sup> systemu. Należy pamiętać, że struktura tego pliku nie może być modyfikowana, ponieważ to bezproblemowy import zestawienia <sup>z</sup> powrotemdo systemu.
- Dobrą praktyką będzie wprowadzenie jednej pozycji <sup>w</sup> zestawieniu ręcznie <sup>a</sup> potem wyeksportowanie pliku. Dzięki temu, zachowany zostanie sposób uzupełniania pliku, logika oznaczania określonych pól, itd.
- Aby uzyskać wzór pliku, należy wybrać funkcję *Eksport pliku*

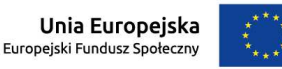

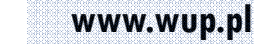

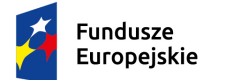

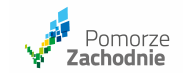

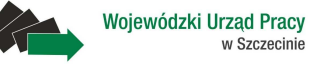

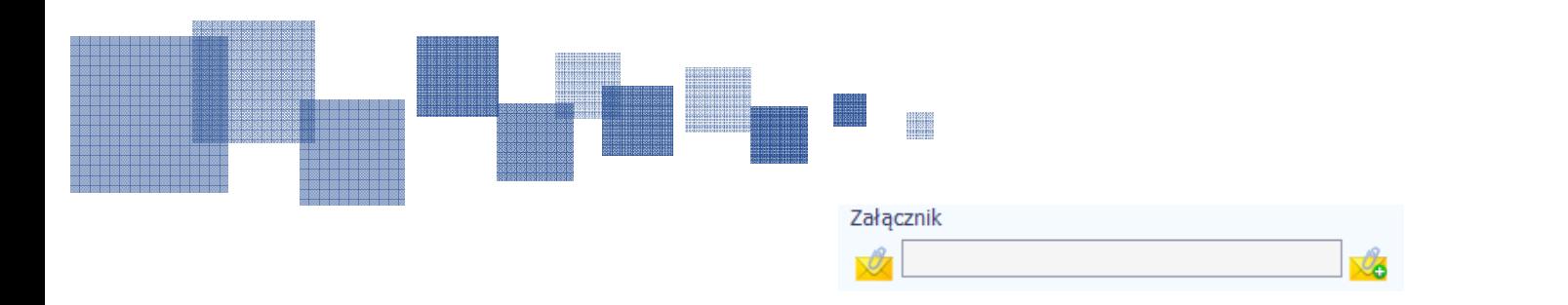

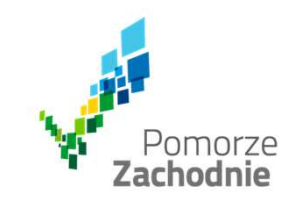

<sup>W</sup> polu istnieje możliwość załączenia zeskanowanego dokumentu wykazanego <sup>w</sup> ramach zestawienia. Ze względów bezpieczeństwa, system pozwala na załączanie wyłącznie określonychrodzajów plików, np. zakazane jest dodawanie plików wykonywalnych, takich jak .exe czy .com.

Maksymalna wielkość załącznika to <sup>20</sup> MB, dlatego tam gdzie to możliwe, przygotowując skany dokumentów należy pamiętać <sup>o</sup> kilku wskazówkach:

- •zamiast w kolorze, należy skanować dokument w skali szarości
- • zeskanowany dokument należy przetworzyć na plik pdf (ewentualnie jpg, png) – dzięki temujego rozmiar będzie mniejszy.
- • dobrym rozwiązaniem będzie także archiwizacja wielu dokumentów <sup>w</sup> jeden plik, pamiętając <sup>o</sup> maksymalnej wielkości załącznika.

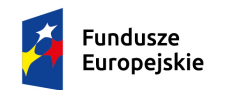

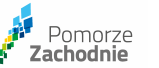

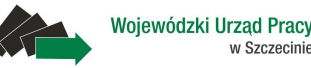

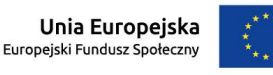

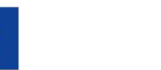

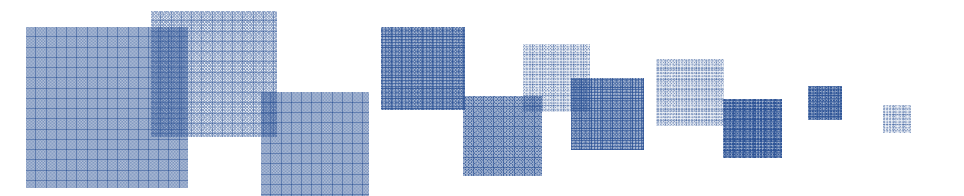

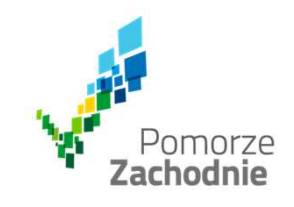

## **Wydatki rozliczane ryczałtowo**

### **Pole: WYDATKI KWALIFIKOWALNE**

Po uzupełnieniu wierszy dotyczących *Stawki jednostkowej* (*Wysokość stawki, Liczba stawek*) system wyliczy kwotę wydatków kwalifikowalnych, na podstawie podanej liczby zrealizowanych stawek oraz wysokości danej stawki.

W takim przypadku wartość wyliczona przez system jest nieedytowalna.

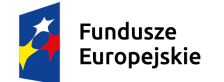

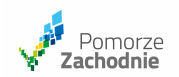

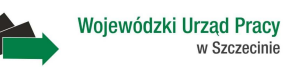

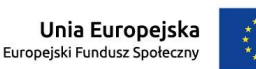

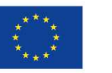

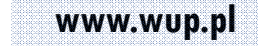

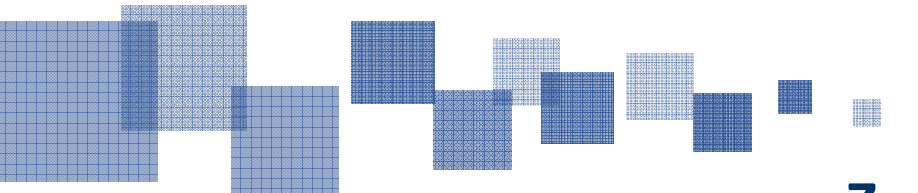

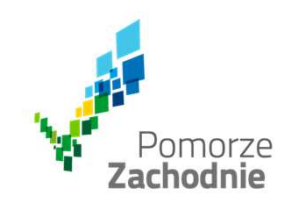

### **Zwroty / korekty**

### **Pola: WYDATKI KWALIFIKOWALNE, DOFINANSOWANIE, WYDATKI W RAMACH LIMITU**

<sup>W</sup> tych polach należy wpisać wartości, <sup>o</sup> które będą skorygowane wybrane *Zadania.* Należy wybrać kombinację: *Kategoria kosztów - Nazwa kosztu / Nazwa ryczałtu,* która wymaga korekty we wskazanym wniosku <sup>o</sup> płatność.

> Wartości wpisane ze znakiem "-" pomniejszą kwoty narastająco. Wartości wpisane **bez znaku "-" powiększą** kwoty narastająco.

<sup>W</sup> tabeli *Postęp finansowy* wypełnianego wniosku <sup>o</sup> płatność, <sup>o</sup> podaną wartość zostaną skorygowane wydatki kwalifikowalne narastająco dla wybranej pozycji budżetu projektu.

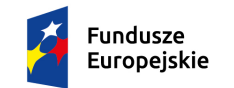

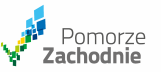

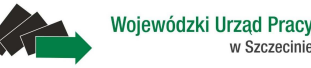

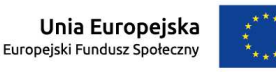

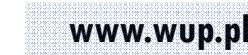

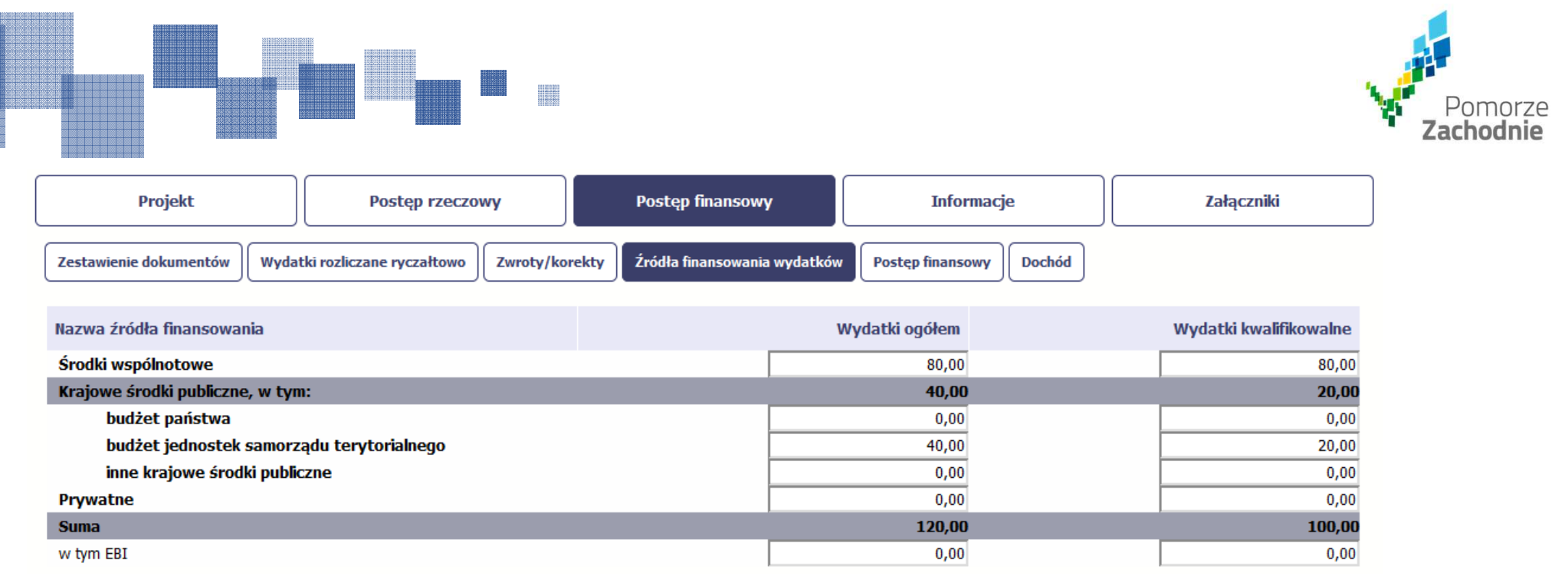

<sup>W</sup> tabeli należy wskazać źródła sfinansowania wydatków wykazanychw *Zestawieniu dokumentów* <sup>i</sup> tabeli *Wydatki rozliczane ryczałtowo*.

Wartości <sup>w</sup> tabeli powinny odzwierciedlać sytuację <sup>w</sup> okresie rozliczeniowym, za jaki składany jest wniosek <sup>o</sup> płatność.

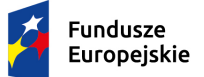

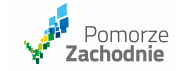

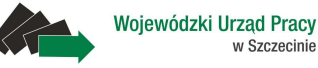

Unia Europeiska Europejski Fundusz Społeczny

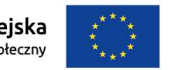

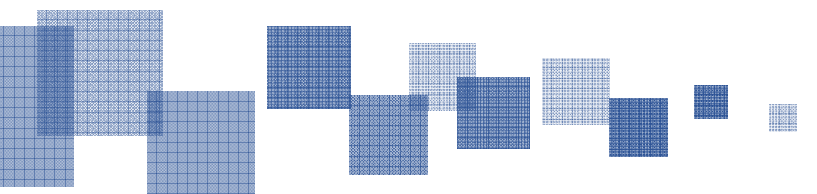

 $\land \qquad \blacksquare \qquad \rightarrow \qquad \square$ 

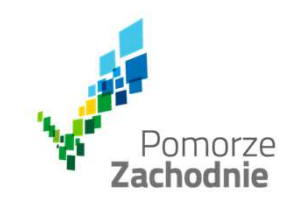

### **Rozliczenie zaliczek**

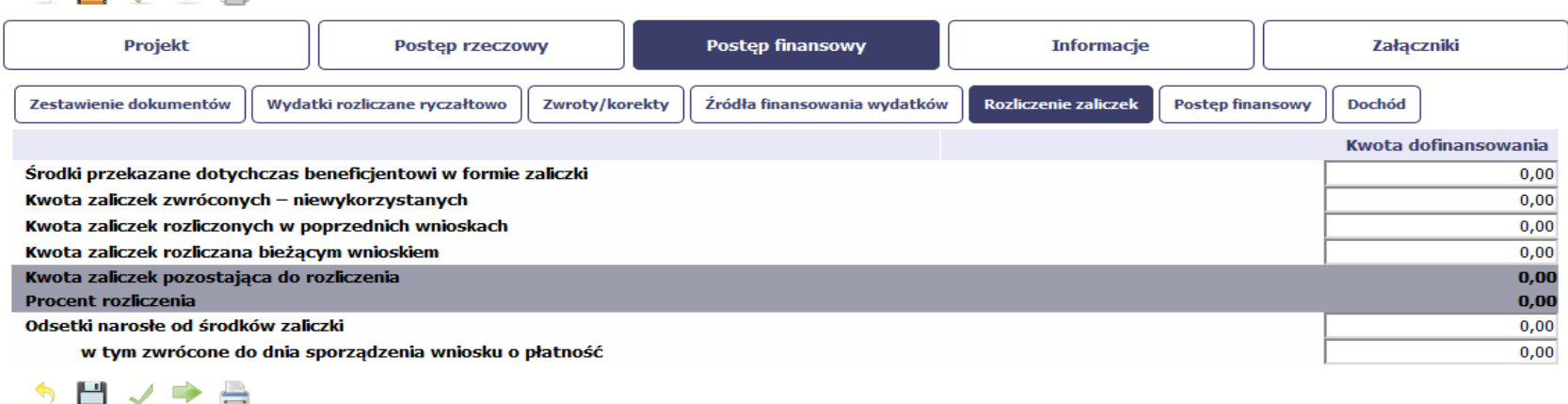

### **Pola: KWOTA ZALICZEK POZOSTAJĄCA DO ROZLICZENIA, PROCENT ROZLICZENIA**

System wyliczy w tym polu kwotę zaliczek, którą należy jeszcze rozliczyć,<br>na węglętowie węględych z kwęt zaliczek otrzymegowek zawócegode na podstawie podanych kwot zaliczek otrzymanych, zwróconych<sup>i</sup> rozliczonych.

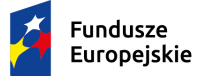

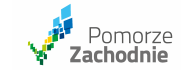

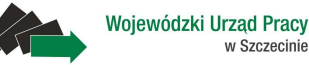

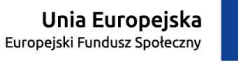

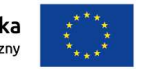

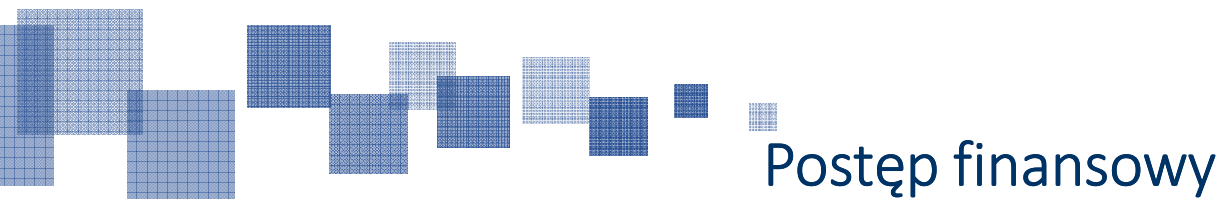

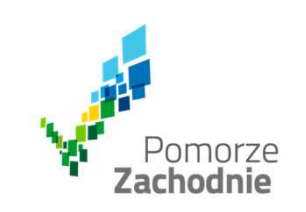

#### う目ノウ

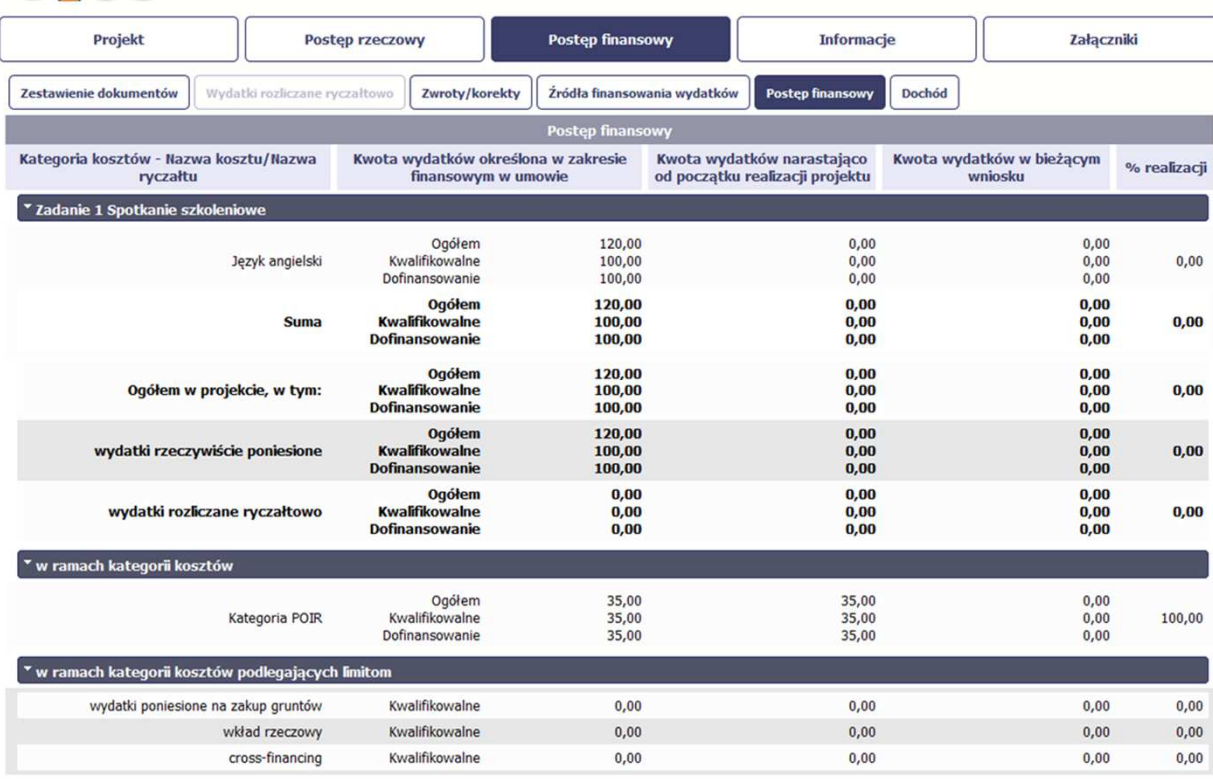

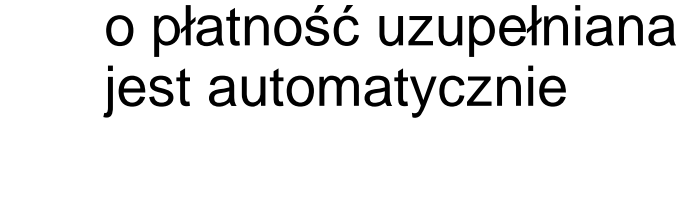

Ta część wniosku

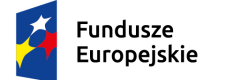

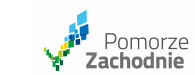

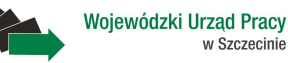

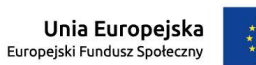

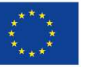

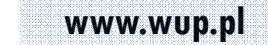

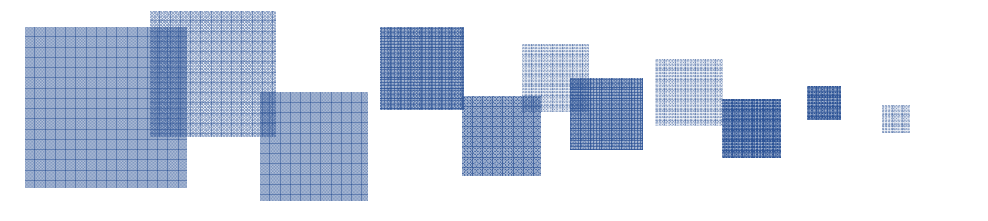

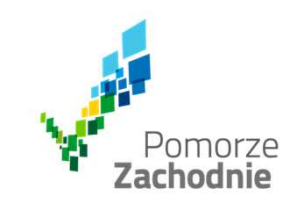

### **Dochód**

Ta część wniosku <sup>o</sup> płatność zawiera informacje dotyczące dochodu. <sup>W</sup> tabeli należy wykazać dochód, który nie został uwzględniony <sup>w</sup> momencie podpisania umowy <sup>o</sup> dofinansowanie projektu, <sup>i</sup> który powinien pomniejszyć wydatki kwalifikowalne we wniosku <sup>o</sup> płatność, zgodnie <sup>z</sup> art. <sup>65</sup> ust. rozporządzenia Parlamentu Europejskiego <sup>i</sup> Rady (UE) nr 1303/2013 <sup>z</sup> dnia <sup>17</sup> grudnia <sup>2013</sup> r.

# **Sprawdzenie poprawności**

<sup>W</sup> dowolnym momencie procesu tworzenia wniosku <sup>o</sup> płatność, istnieje możliwość sprawdzenia poprawności wprowadzonych danych poprzez funkcję Sprawdź . Należy pamiętać, że wywołanie tej funkcji nie powoduje zapisania wniosku <sup>o</sup> płatność.

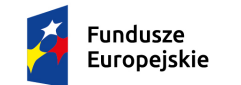

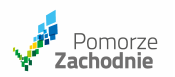

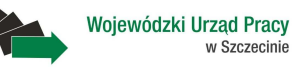

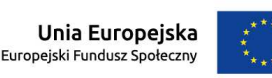

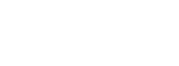

# **Złożenie wniosku**

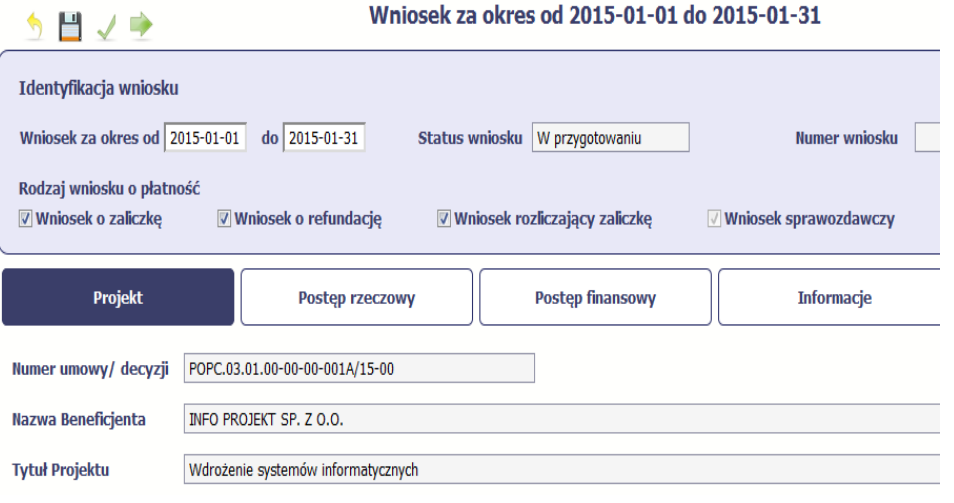

**Proszę pamiętać, że bez podpisu wniosku nie jest możliwe przekazanie go do**za jego **instytucji odpowiedzialnej za jegoweryfikację.**

Po wyborze funkcji *Prześlij* systeminformuje <sup>o</sup> skutkach takiej czynności. Przesłana informacja **nie będzie mogła być przez edytowana oraz usunięta.**

System w różnych momentach pracy tworzy kolejne wersje wniosku o płatność.<br>Dzieję się tek wtodu cdu na ekłodecje Peństwe wniesek nenownie do instutucji na Dzieje się tak wtedy, gdy np. składacie Państwo wniosek ponownie do instytucji po cofnięciu do poprawy lub wtedy, **gdy instytucja skoryguje wniosek bez zwracania go do Państwa.** Można podejrzeć każdą wersję wniosku jaka została utworzona poprzez funkcję Podgląd wniosku.

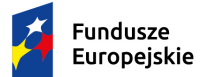

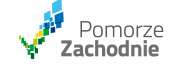

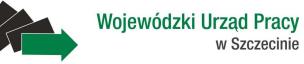

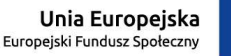

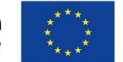

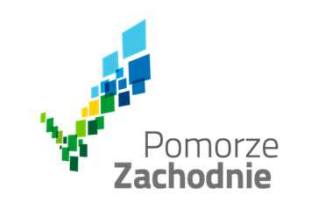

### **Monitorowanie uczestników projektu**

- • Dane dotyczące uczestników projektów zbierane są <sup>w</sup> momencie rozpoczęcia udziału osoby lubinstytucji/podmiotu <sup>w</sup> projekcie. Uczestnika projektu należy wykazać <sup>w</sup> SL2014 <sup>w</sup> momencie rozpoczęcia udziału <sup>w</sup> pierwszej formie wsparcia <sup>w</sup> projekcie (np. szkoleniu).
- • Jako uczestników należy wykazać wyłącznie te osoby <sup>i</sup> instytucje/ podmioty, które można zidentyfikować <sup>i</sup> uzyskać od nich zakres danych niezbędnych do wypełnienia modułu.
- $\bullet$  Warunkiem koniecznym do wprowadzenia informacji <sup>o</sup> udziale uczestnika będącego osobą fizyczną <sup>w</sup> projekcie jest zapewnienie danych <sup>w</sup> szczególności dla wspólnych wskaźników produktuodnoszących się do następujących danych osobowych: status na rynku pracy, wiek, wykształcenie, płeć, sytuacja gospodarstwa domowego. Jeżeli nie jest możliwe określenie wszystkich wymaganychdanych osobowych, nie można wykazywać danej osoby jako uczestnika projektu <sup>w</sup> systemie.

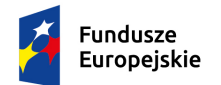

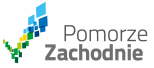

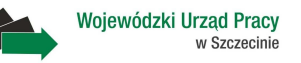

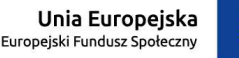

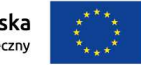

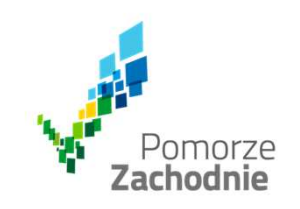

# **Monitorowanie uczestników projektu**

- Dane dotyczące uczestnika projektu należy wykazać tylko raz <sup>w</sup> ramach projektu. Oznacza to, że dany •PESEL lub NIP może być <sup>w</sup> projekcie wykazany tylko raz, niezależnie od liczby udzielonych formwsparcia (szkoleń, doradztwa, etc.).
- • Jeżeli istnieją wątpliwości co do sposobu uzupełnienia danych dotyczących uczestnika <sup>i</sup> przypisania go do właściwej kategorii, należy zwrócić uwagę na zapisy Słownika który jest załącznikiem do Podręcznika beneficjenta, na definicje zawarte <sup>w</sup> Wytycznych oraz definicje zawarte na Wspólnej Liście Wskaźników Kluczowych dla EFS.
- • Istnieje obowiązek aktualizacji danych dotyczących uczestników <sup>w</sup> systemie dotyczących sytuacji uczestnika po zakończeniu udziału <sup>w</sup> projekcie oraz danych teleadresowych. Pozostałe dane nie podlegają aktualizacji. <sup>W</sup> przypadku powrotu uczestnika do projektu po uprzednio zakończonym udziale, informacje odnoszące się do sytuacji osoby po zakończonym udziale należy usunąć <sup>z</sup> systemu oraz wypełnić ponownie do czterech tygodni po zakończeniu przez niego udziału <sup>w</sup>projekcie. Pozostałe dane uczestnika (z wyjątkiem danych kontaktowych) nie podlegają aktualizacji.

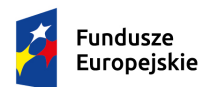

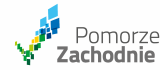

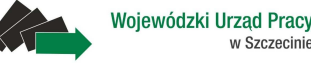

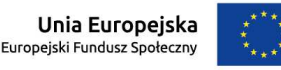

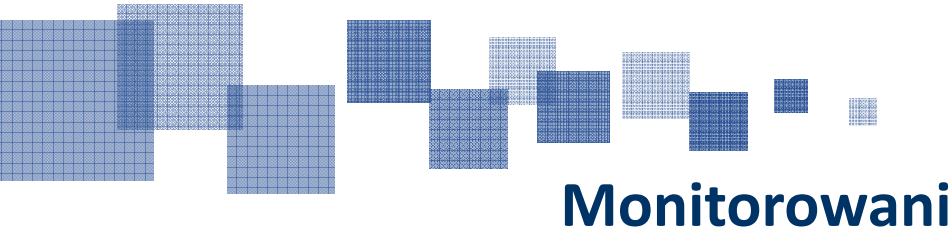

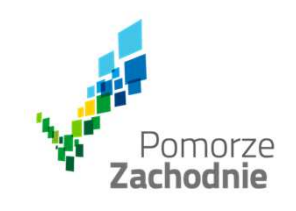

# **Monitorowanie uczestników projektuRodzaj przyznanego wsparcia (w tym)**

 Zasadą jest, że główny/wiodący rodzaj wsparcia należy wskazać <sup>w</sup> polu *Rodzaj przyznanego wsparcia*. Pole *<sup>w</sup> tym* stanowi natomiast doprecyzowanie/ uszczegółowienie głównego rodzaju udzielonego wsparcia.

### Przykład:

Firma uzyskała w projekcie wsparcie w postaci doradztwa w ramach usługi rozwojowej dla *przedsiębiorstwa*

<sup>W</sup> polu *Rodzaj przyznanego wsparcia* wybierz "usługa rozwojowa dla przedsiębiorstwa" <sup>i</sup> <sup>w</sup> polu *<sup>w</sup> tym*wskaż "usługa doradcza".

<u>Błędem jest</u> w tym przypadku wybór z listy rozwijanej w polu *Rodzaj przyznanego wsparcia* od razu **wartości "doradztwo", gdyż uniemożliwi to późniejszy pomiar wskaźników <sup>w</sup> projekcie.**

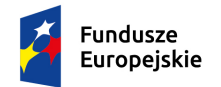

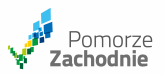

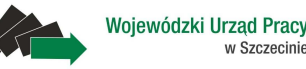

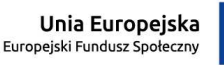

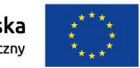

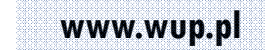

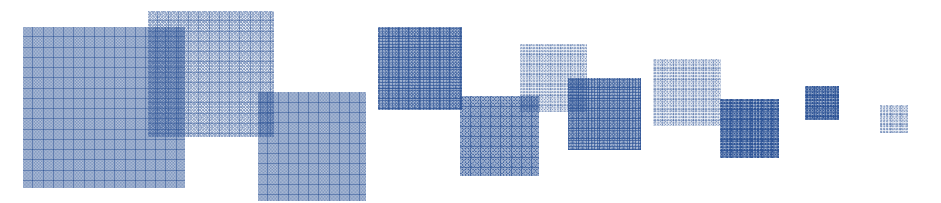

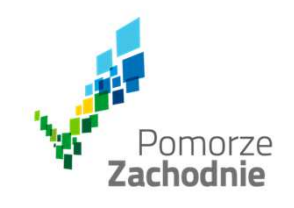

### **Monitorowanie uczestników projektu**

Pole **Miejscowość -** należy uzupełnić nazwą miejscowości, zgodnie <sup>z</sup> adresem kontaktowym uczestnika.

Należy wskazać adres kontaktowy, tzn. adres, który umożliwi dotarcie do tej osoby w przypadku, gdy zostanie wyznaczona do udziału w badaniu ewaluacyjnym.

W przypadku, braku nazwy ulicy należy pozostawić puste pole.

Pole Data zakończenia udziału w projekcie - Pole należy wypełnić zarówno w sytuacji, gdy osoba **zakończyła udział <sup>w</sup> projekcie zgodnie <sup>z</sup> zaplanowaną ścieżką** (zgodnie <sup>z</sup> założeniami projektu), **jak <sup>i</sup> <sup>w</sup> momencie przedwczesnego opuszczenia projektu**, tj. przerwania udziału <sup>w</sup> projekcie przedzakończeniem zaplanowanych form wsparcia.

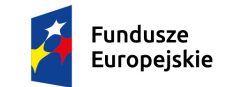

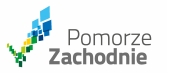

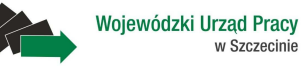

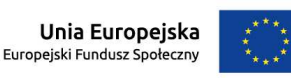

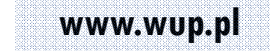

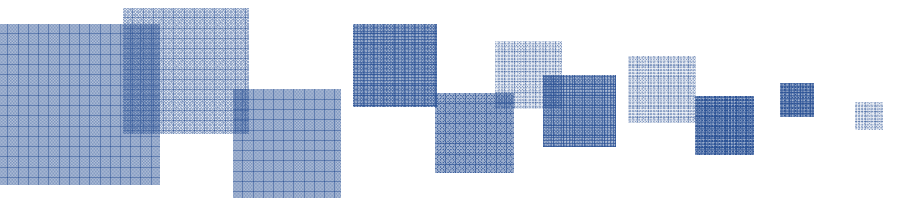

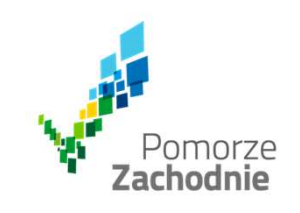

# **Nieedytowalna wartość narastająca wskaźników w SL2014**

Brak możliwości korygowania wartości <sup>w</sup> przypadku np. błędnego ujęcia <sup>w</sup> poprzednim wniosku liczby osób objętych wsparciem lub konieczności zaktualizowania danych (wskaźniki rezultatu)

### **Obecne możliwe rozwiązanie:**

**Należy skorygować w bieżącym wniosku o płatność poprzez wpisanie odpowiedniej liczby osób**

### **Propozycje rozwiązania przez IZ (planowane na IV kw.2015 r.):**

- • **Wprowadzenie możliwości edycji wartości narastających** – ryzykowane ze względu na możliwe błędy – zasadne tylko <sup>w</sup> przypadku aktualizacji rezultatów bezpośrednich
- **Mapowanie wskaźników <sup>w</sup> SL2014** dane do wskaźników będą automatycznie zaciągane <sup>z</sup> modułu•Monitorowanie uczestników projektu

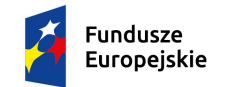

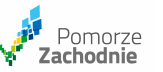

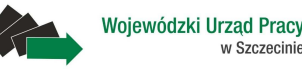

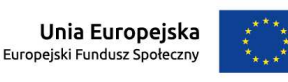

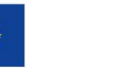

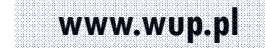

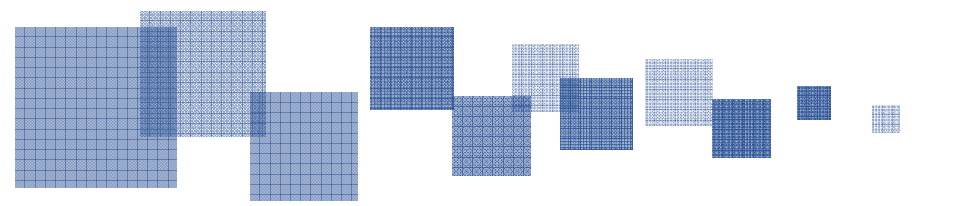

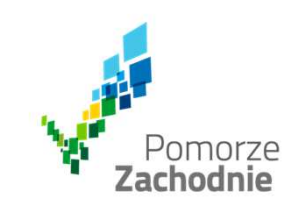

Dane uczestników projektu z systemu SL 2014 eksportują się do pliku .csv. Dane są nieczytelne... Brak<br>możliweści, filtywynyjn, dwysk, atwykin, wewsfilmie, weloźników, "Należy wyworzysłajć, encie *możliwości filtrowania danych utrudnia weryfikację wskaźników... Należy wprowadzić opcję umożliwiającą eksport danych do pliku Excel*

- • **Funkcjonalność eksportu danych do pliku zewnętrznego została przygotowana na potrzeby ewaluacji.** Struktura pliku .csv, do której eksportują się uczestnicy jest wykorzystywana przez ewaluatora <sup>z</sup> wykorzystaniem jego narzędzi informatycznych.
- • **Propozycją instytucji koordynującej pracą Centralnego systemu teleinformatycznego SL2014 jest import danych pliku .csv do SL2014** – IK EFS będzie zgłaszać zapotrzebowanie na możliwość wprowadzenia bardziej "przyjaznego" narzędzia importu danych umożliwiającego bieżącą korektę danych importowanych do systemu.
- **Funkcję narzędzia wspomagającego sprawozdawczość będzie pełnić narzędzie raportujące Oracle BI, <sup>w</sup> którym będą przygotowane raporty.** IK EFS zgłosiła konieczność wykonania raportu <sup>w</sup> SRHD. Zgłoszenie jest obecnie <sup>w</sup> realizacji. Raport będzie umożliwiał filtrowanie danych.

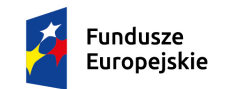

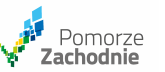

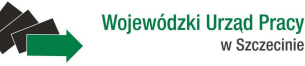

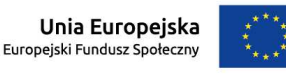

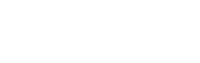

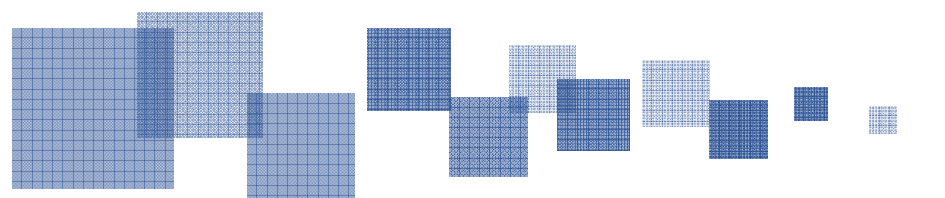

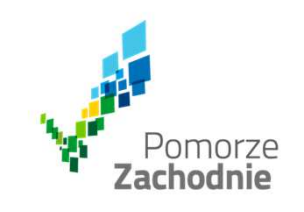

Problemem z poziomu Beneficjenta jest brak możliwości pracy w systemie SL 2014 dwóch osób<br>iodnosześnie *jednocześnie.*

 $\bullet$  Rozwiązaniem będzie **wprowadzenie możliwości importu pliku .csv do SL2014 –** rozwiązanie utrudnia ustawa <sup>o</sup> ochronie danych osobowych

W systemie SL 2014 lista uczestników nie posiada numeracji lp., przez co utrudnione jest zliczanie danych; przy zastosowaniu filtrów, system nie podaje sumy wyniku; filtry stosowane w systemie nie posiadają wszystkich opcji niezbędnych do pomiaru wskaźników potrzebnych do podania we<br>wniesku opłatneść *wniosku <sup>o</sup> płatność.*

- •**Liczba porządkowa** przy uczestnikach projektów **jest już wprowadzana przez Wykonawcę**
- •Liczba porządkowa będzie pełniła funkcję podsumowania wyników
- Zgodnie <sup>z</sup> zapotrzebowaniem na zwiększenie możliwości filtrowania wyników lista zostanie •poszerzona
- **Pomiar wskaźników zostanie rozwiązany poprzez mapowanie wskaźników <sup>w</sup> SL**•

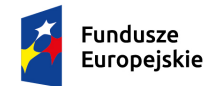

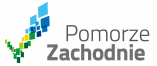

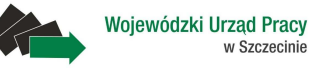

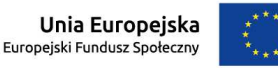

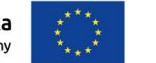

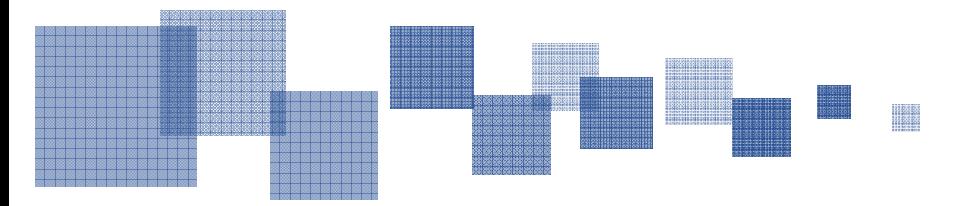

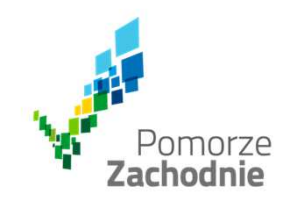

# **Informacja**

<sup>W</sup> dniu 23.11.2015 r. zostały udostępnione nowe funkcjonalności <sup>w</sup> SL2014 (środowisko produkcyjne <sup>i</sup> szkoleniowe):

- •Nowy moduł *Baza personelu,*
- • Nowy kształt modułu *Harmonogram płatności –* umożliwienie wpisania harmonogramu po okresie realizacji projektu zawartego <sup>w</sup> umowie <sup>o</sup> dofinansowanie, podział wydatków na: *wydatki kwalifikowalne oraz dofinansowanie*
- •Mechanizm sprawdzania poprawności PESEL, NIP oraz IBAN

Uaktualniony Podręcznik beneficjenta został zamieszczony na stronie WUP w Szczecinie:http://www.wup.pl

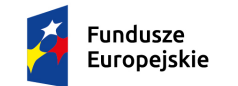

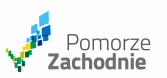

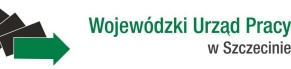

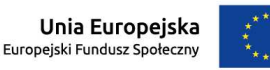

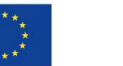

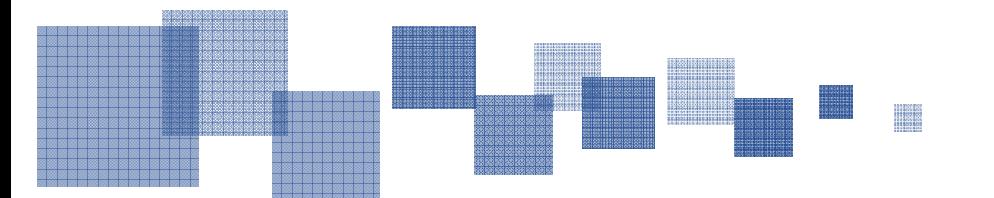

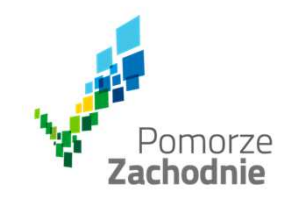

# **Dziękuję za uwagę**

**Kontakt Dorota GierasimczukDorota Kiszkieltel: 91 42 56 114**

**e-mail: dorota\_gierasimczuk@wup.pldorota\_kiszkiel@wup.pl**

**ami.powr@wup.pl**

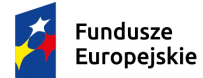

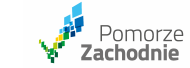

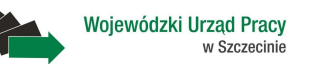

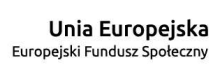

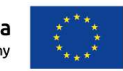

同时

İT

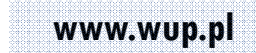